## 一、 功能说明

- 厅门呼梯控制器
- 开关门及电插锁输出
- 支持串行电锁和串行消防输入

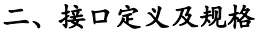

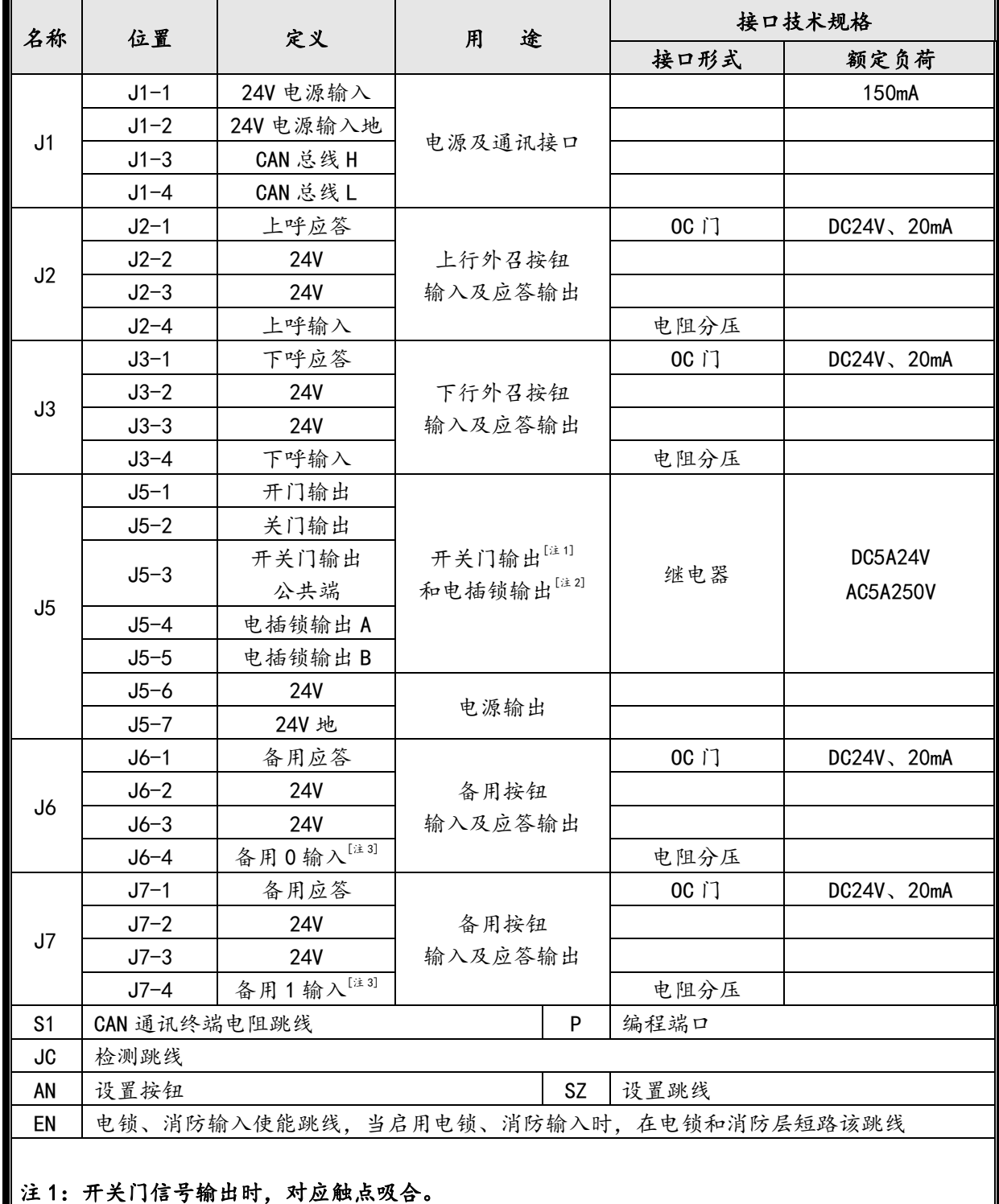

注 2: 上锁信号输出时, 电插锁输出触点断开; 开锁信号输出时, 电插锁输出触点吸合。 注 3: 出厂默认为: 备用输入 0 为电锁输入, 备用输入 1 为消防输入。

## 三、外形尺寸

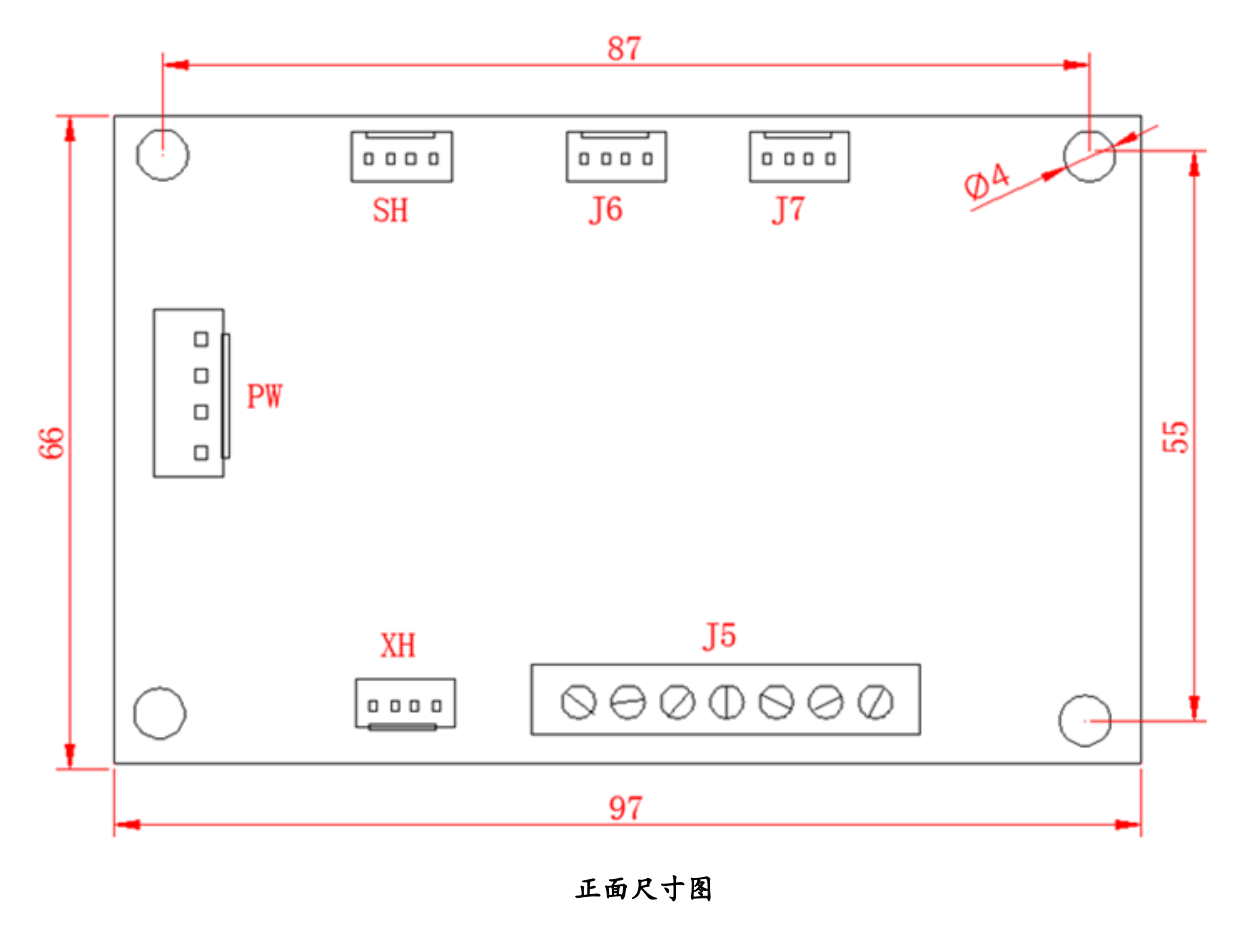

服影が器性高度

侧面尺寸图

## 四、层站地址设置

按设置按钮或短接设置跳线,2 秒后进入层站地址设置。 进行该功能后,七段码显示器显示当前设置值。如下示例。

1 5 为设定地址  $1 \parallel 5$ 层站高位点阵 层站低位点阵

作外呼显示板及平开门门机控制器时,地址值对应相应楼层号,即最底层对应的外呼显示板值为 "1",以后停靠层递增,直至最高层,最大显示地址不超过 64;作轿内显示板时,显示地址参数必须 设为"0"。

当带有前后门双操纵箱独立按钮控制时,后门外呼显示板地址从 33 开始,依次类推最大显示地址 不超过 64。作为平开门门机控制器使用时,暂不支持贯通门后门控制。

4.1 设置方法 1

按设置按钮,2 秒后显示器显示当前设置值,闪烁三次后进入层站地址设置。每按一次设置按钮或

连续按设置按钮,地址加1直至64后循环。

设置地址完成后松开按钮 2 秒钟,地址号将闪烁并保存设置,呼梯板进入正常工作状态。

4.2 设置方法 2

短接设置跳线,2 秒后显示器显示当前设置值,闪烁三次后进入层站地址设置。按上呼按钮和下呼 按钮可以改变当前设置值。

拔掉设置跳线 SZ, 地址号闪烁三次后保存当前设置, 呼梯板进入正常工作状态。

五、功能设置方法

5.1 进入设置功能

就近选择一块呼梯板,将该呼梯板断电(拨下通讯电缆),同时短接检测跳线 JC 和使能跳线 EN, 上电后进入设置功能。

5.2 进行功能设置

进行设置功能后,显示器显示当前客户号和程序号。显示U时后面显示的内容为当前客户号,显示 P 时后面显示的内容为当前程序号,按设置按钮或按上下呼按钮进入功能设置。

在功能设置中,显示器左面数字显示设置项目代码,右面数字显示当前功能值。如下示例。

0 1 层站高位点阵 层站低位点阵

沖时间设置

中时间设置值为1,表示到站钟信号持续时间为2秒 按设置按钮改变设置项目,按上呼按钮和下呼按钮可以改变当前设置值。

5.3 保存与发送设置

设置完成后,需要保存当前设置(具体操作参见 6.5),完成本呼梯板设置。

如果需要使整个呼梯系统同步更新,保存设置后,在电梯处于司机且停梯状态下进入"发送设置" 设置项(具体操作参见6.6),将设置结果发送到其它呼梯板。

5.4 退出设置

拔掉检测跳线 JC 和使能跳线 EN, 呼梯板进入正常工作状态。 若在发送和保存参数之前拔掉跳线,所有功能参数不会被改变。

## 六、设置项目

6.1 设置项目 0 – 备用设置

 $0$  N

程序出厂默认值为:0

6.2 设置项目 1 – 备用设置

$$
\boxed{1 \mid N}
$$

程序出厂默认值为:0

6.3 设置项目 2 –备用设置 程序出厂默认值为:0 6.4 设置项目 3 – 呼梯按键背景光设置 N 取值:0 无背景光  $3 \parallel N$  $2 \parallel N \parallel$ 

1 有背景光 程序出厂默认值:0

6.5 设置项目 4 –备用设置

 $4 \parallel N \parallel$ 

程序出厂默认值:0

6.6 设置项目 5 –保存设置

$$
\boxed{5|N}
$$

6.7 设置项目 6 –保存并发送设置

 $6$  N

同时按上呼按钮和下呼按钮,3 秒钟后开始发送设置,共发送三次, 发送过程中 N 显示剩余发送次数。 N 闪动且由 3 变到 0 表示已经把设置发送到系统中的其它呼梯板,否则表示发送失败。

- 注 1: 该功能必须在电梯处于司机且停梯状态下进行,否则其它群控呼梯板不接收参数。
- 注 2: 如果在同一个 CAN 通讯网络中有其它型号的呼梯板,在非[注 1]条件下可能会影响其 它型号呼梯板的参数设置值。